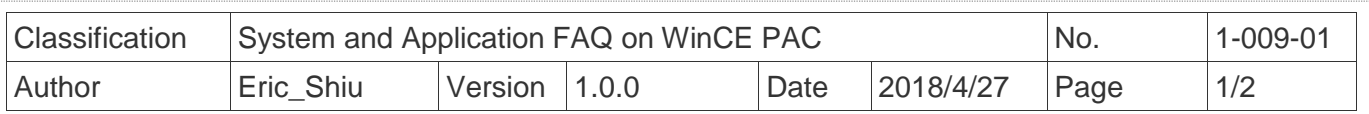

## **How to change the display type for WinPAC**

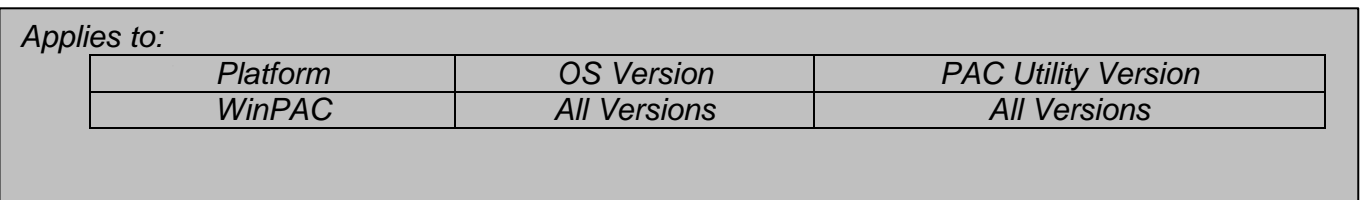

 The default display resolution for WP-5231/8x2x/9xxx is "800\*600". You can change the display resolution depending on your preferences by the following steps.

## **Tips & Warnings**

 $\mathbb{A}$ 

*If your monitor doesn't support the display mode that you set, the monitor may not display correctly.* 

**Step 1:** Change the display resolution.

1.1. Start the PAC utility on the desktop, select the display resolution and then press

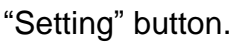

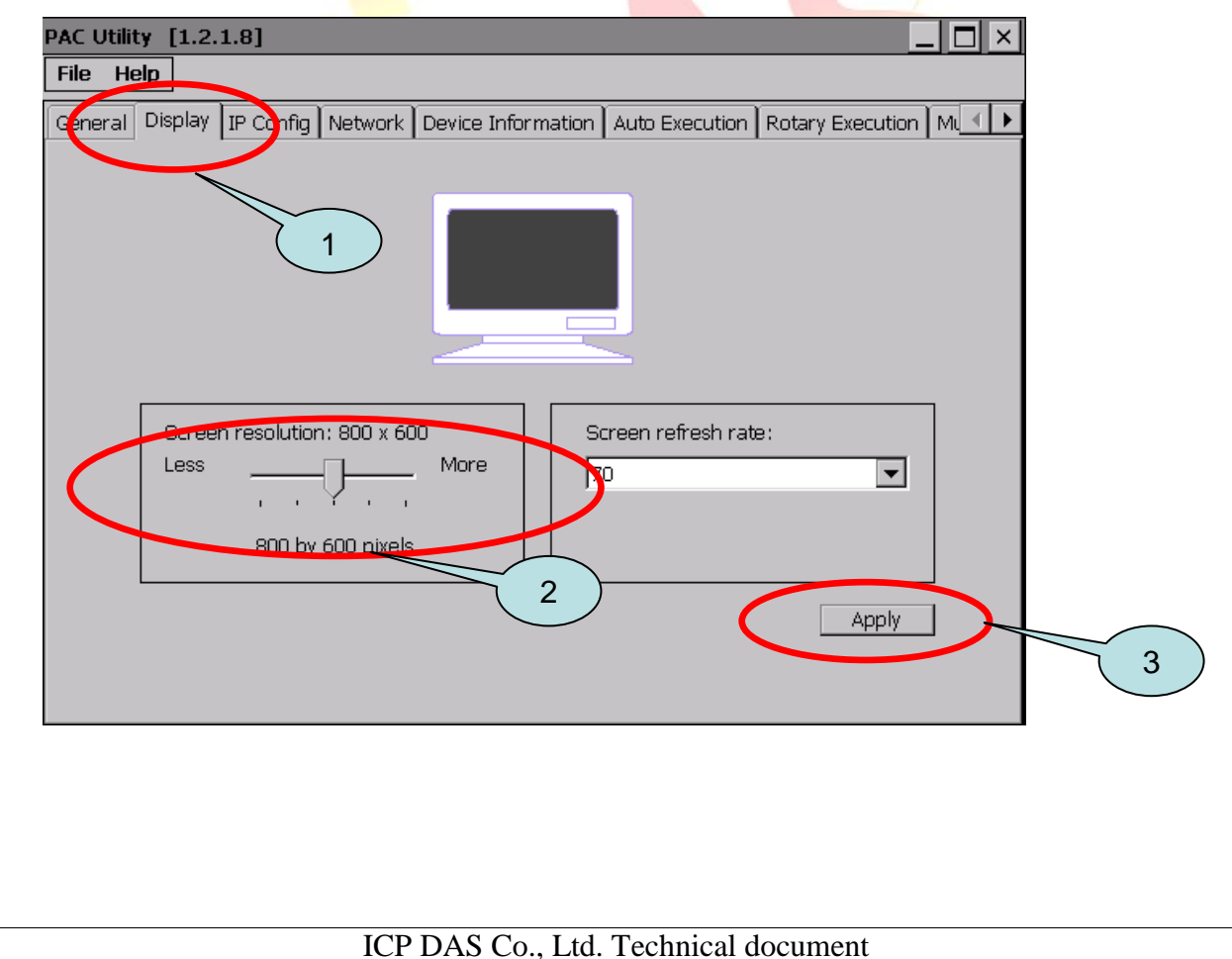

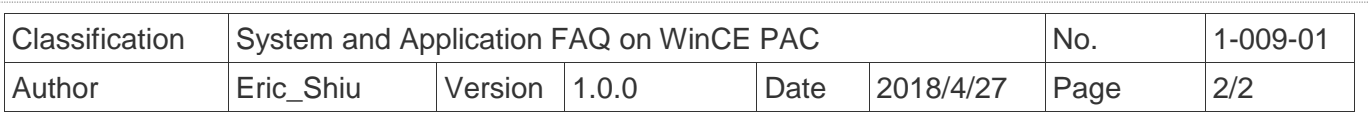

 **Step 2:** Reboot your WinPAC.

- 2.1. Start the PAC utility on the desktop and click "File" > "Reboot".
- 2.2. Click the "**Yes**" button and wait for the device to reboot.

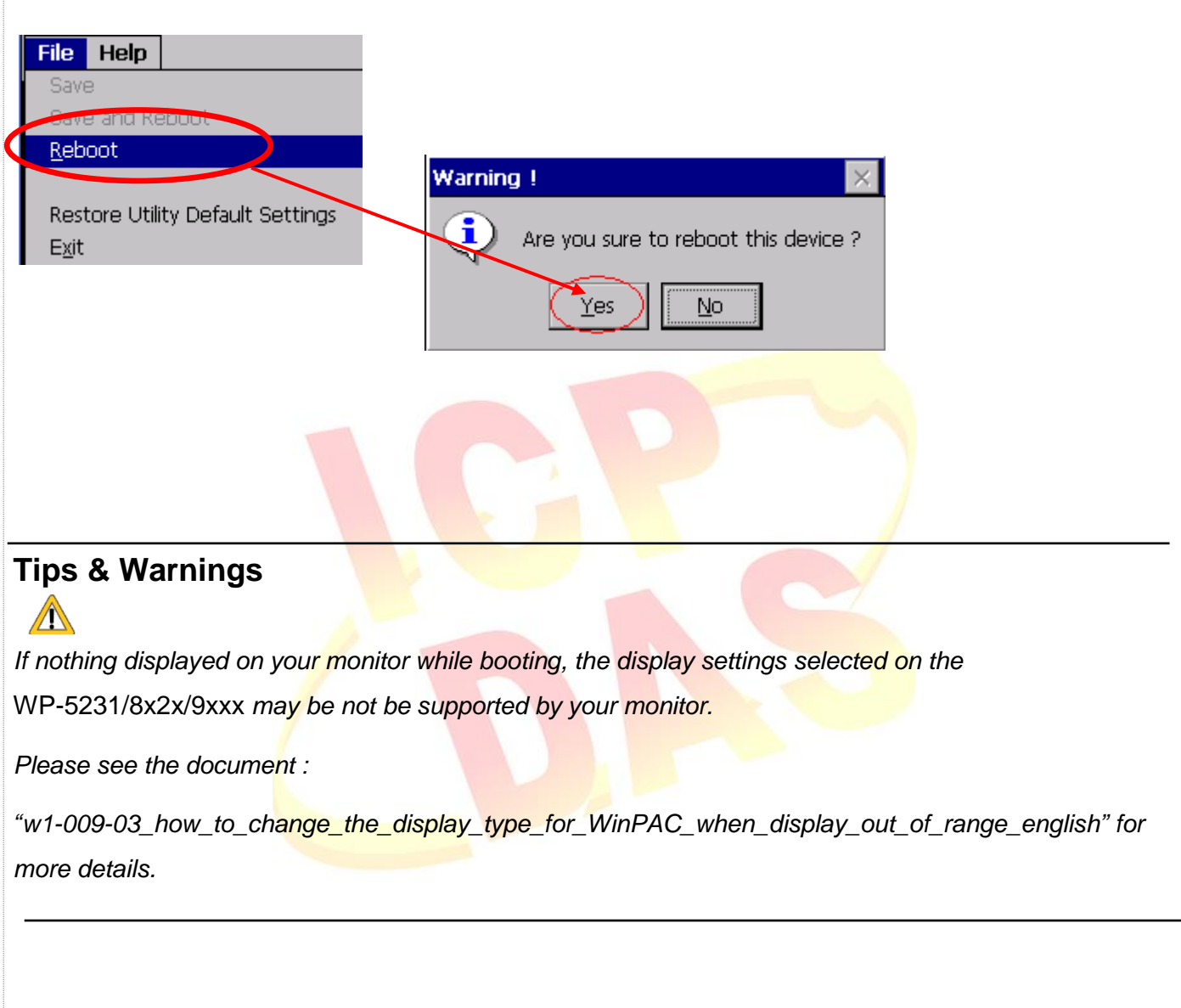